# Grundkurs MadCap Flare

Seminarleitung: Birgit Becker

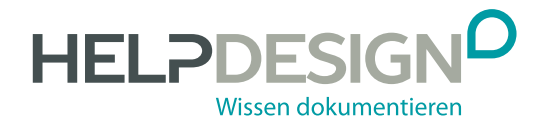

## Impressum

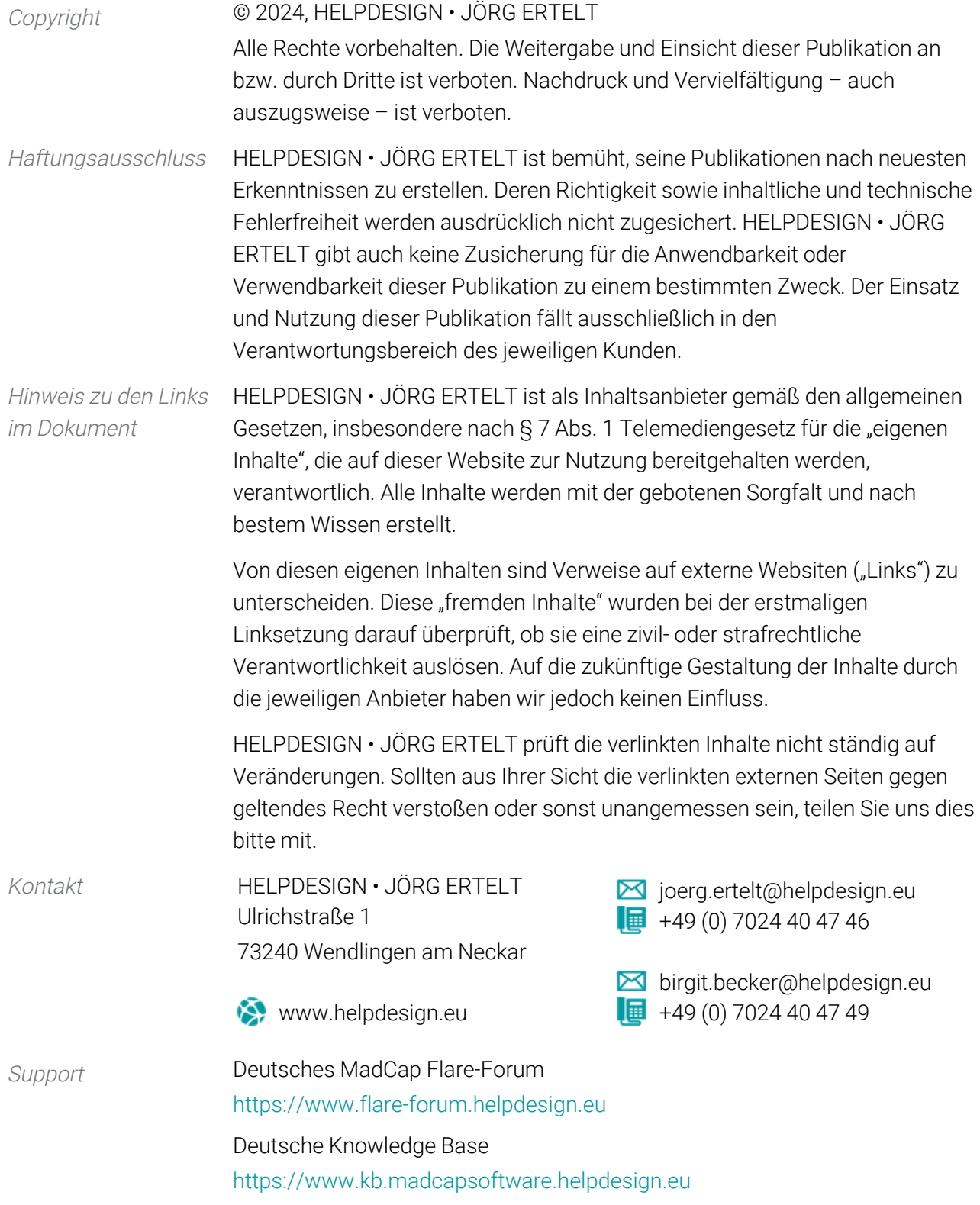

## Inhalt

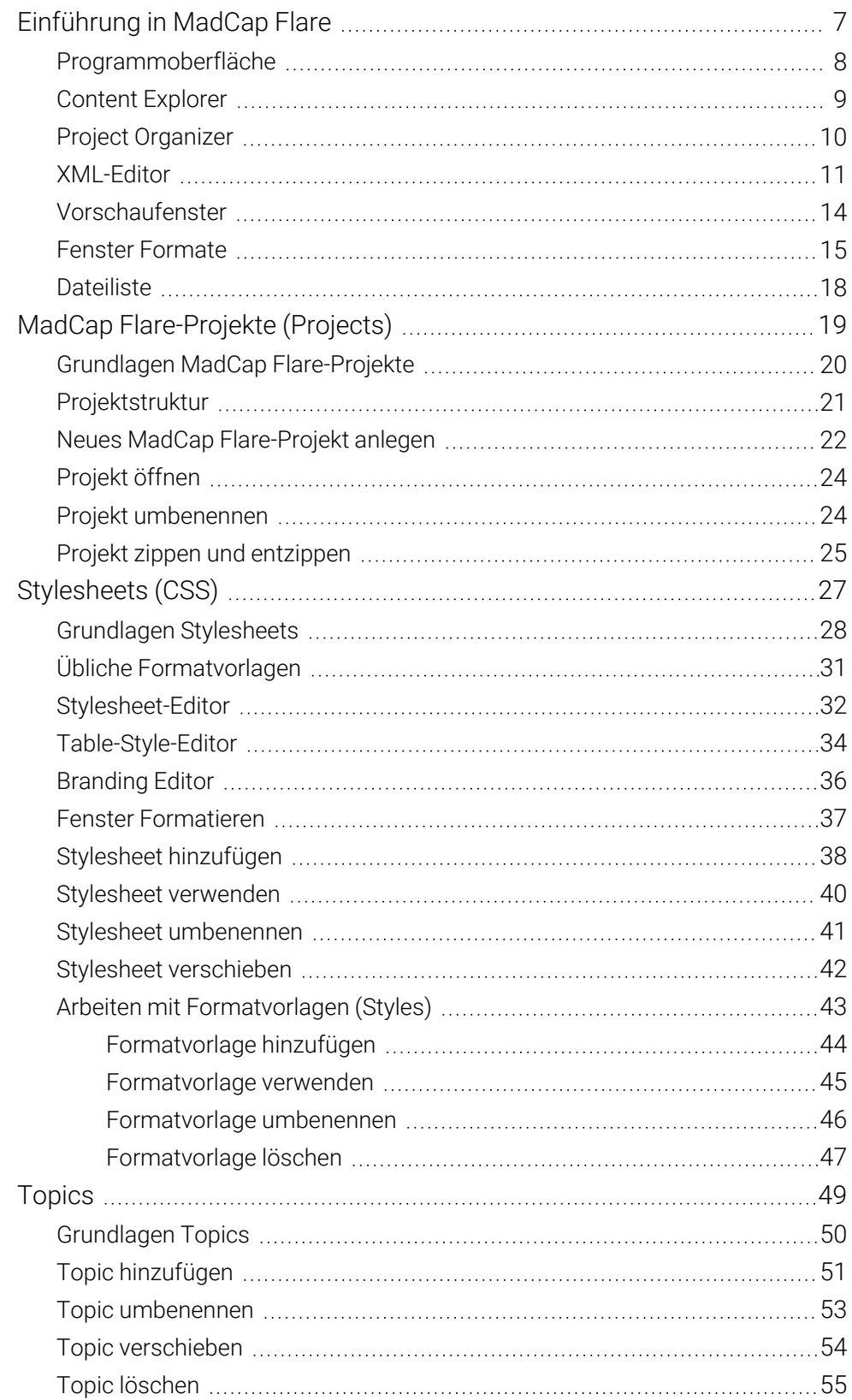

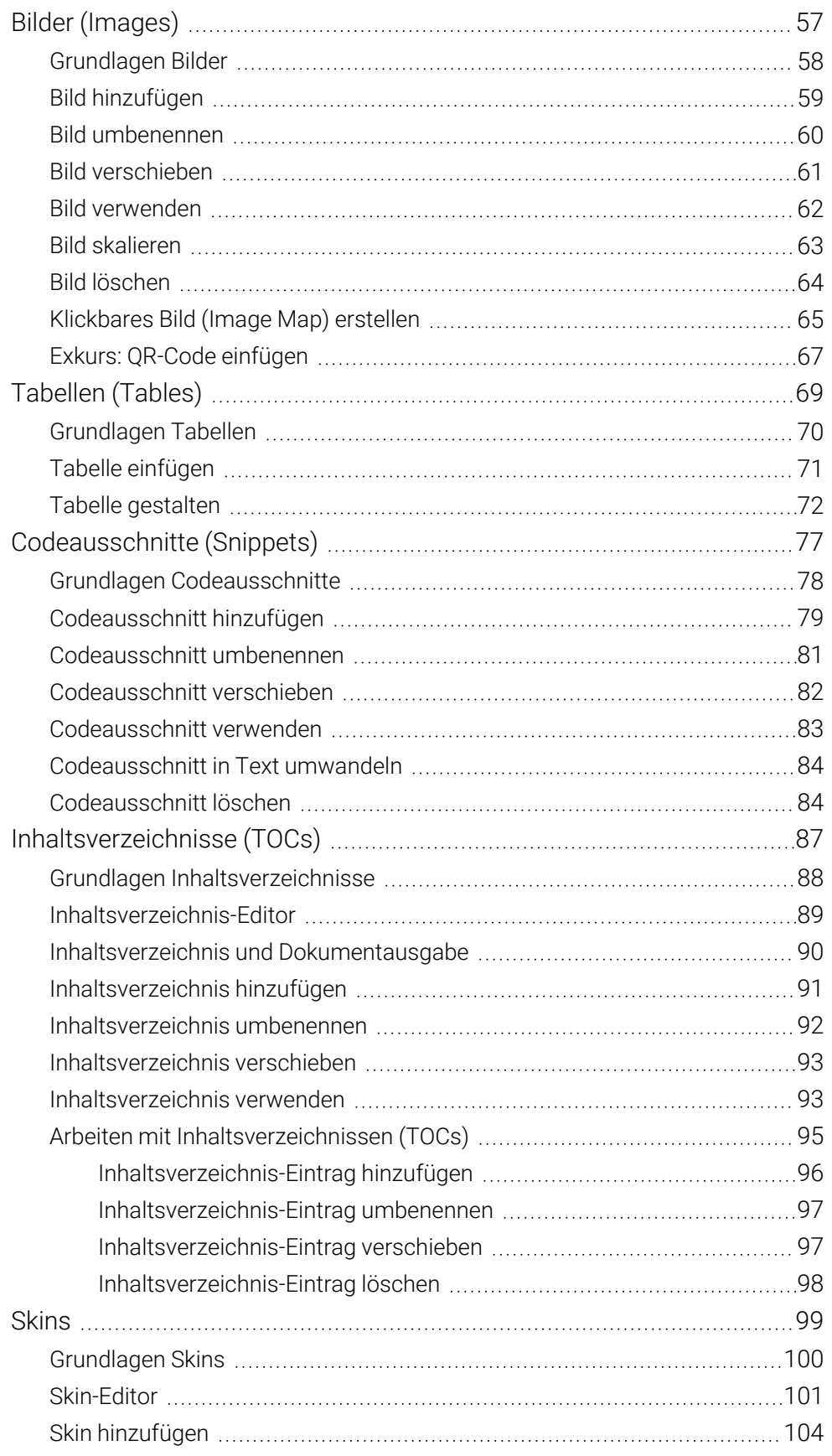

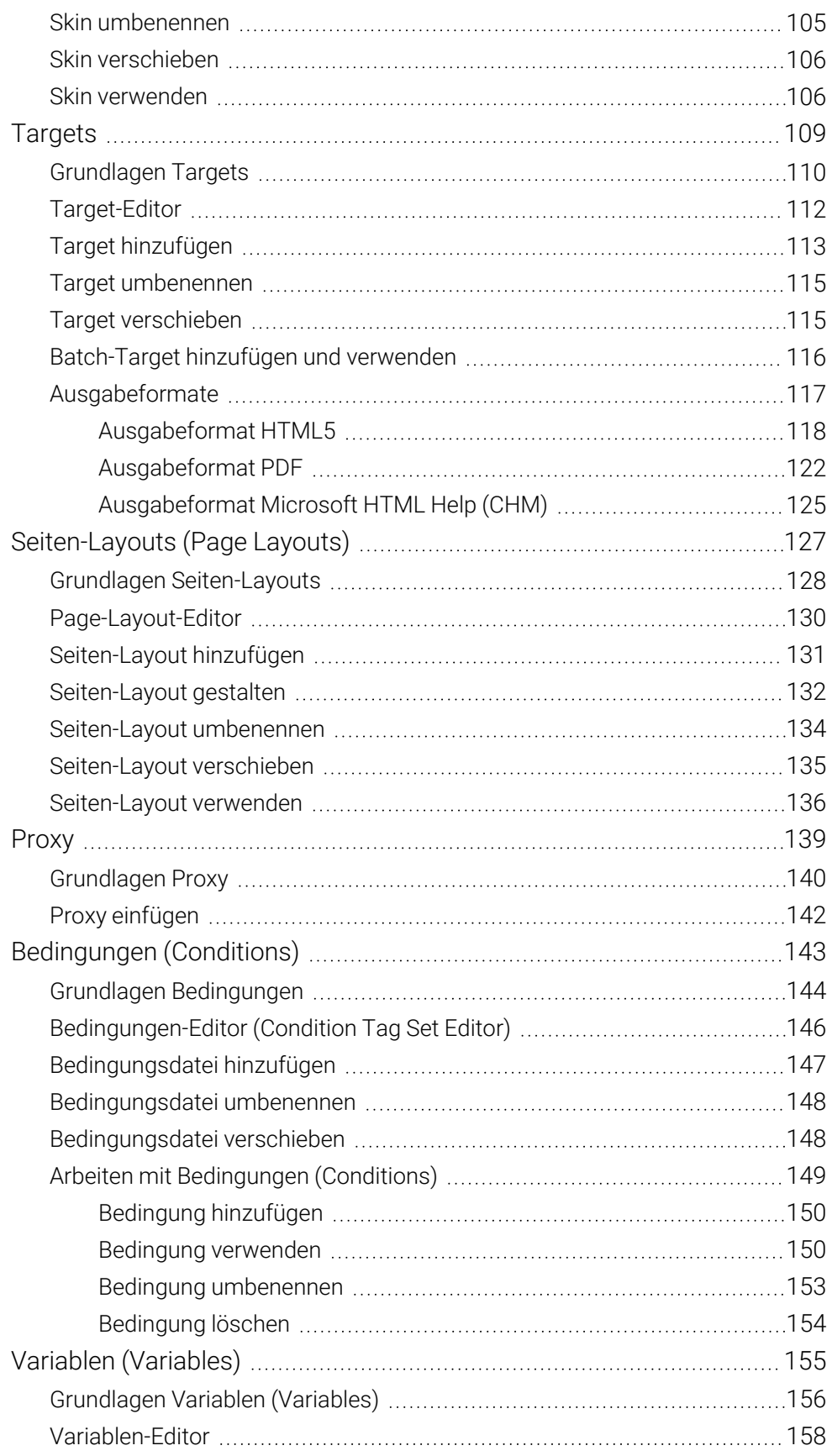

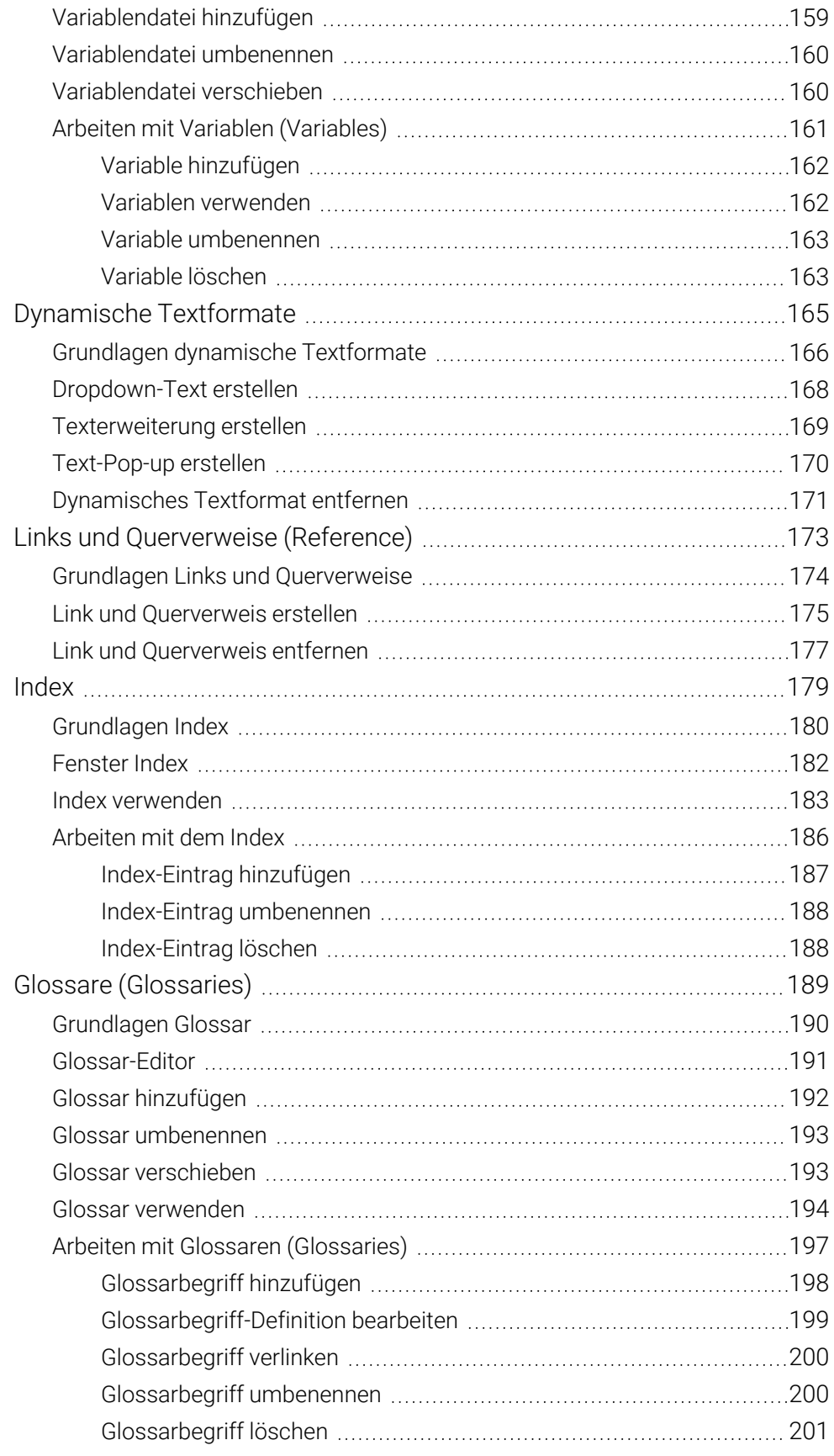

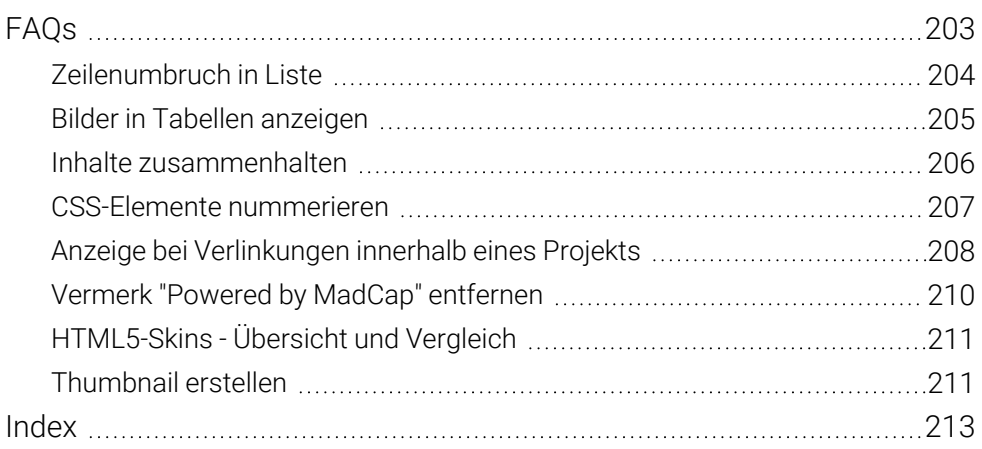

## Einführung in MadCap Flare

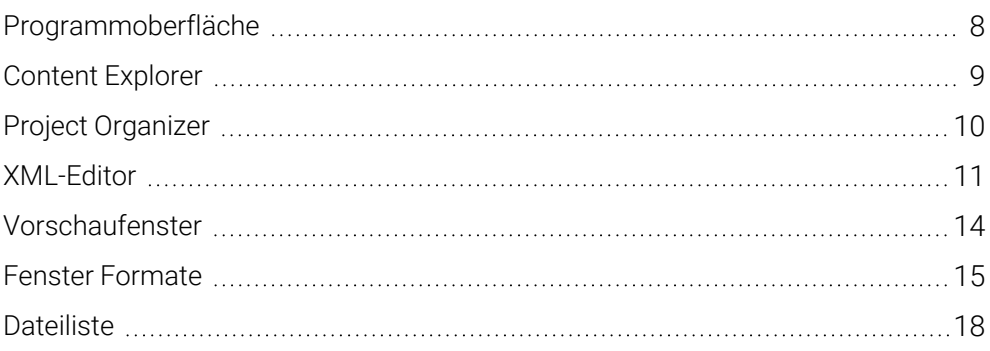

## <span id="page-8-0"></span>Programmoberfläche

Die Programmoberfläche sieht unterschiedlich aus, je nachdem, ob Sie die Menüleiste oder das Menüband für die Bedienung einstellen. Die einzelnen Bereiche können Sie individuell einblenden und per Drag-and-Drop in einen anderen Bereich verschieben, z. B. Content Explorer, Project Organizer, Dynamische Hilfe.

Programmoberfläche umschalten: Optionen > Register Schnittstelle

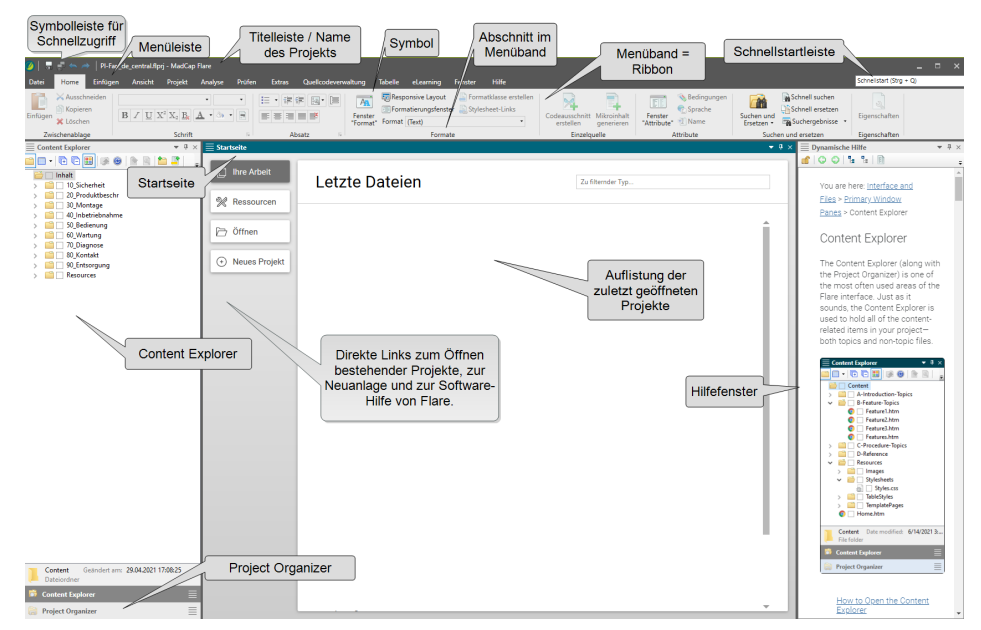

**P** Programmoberfläche mit Menüband (Voreinstellung)

**P** Programmoberfläche mit Menüleiste (abgekündigt)

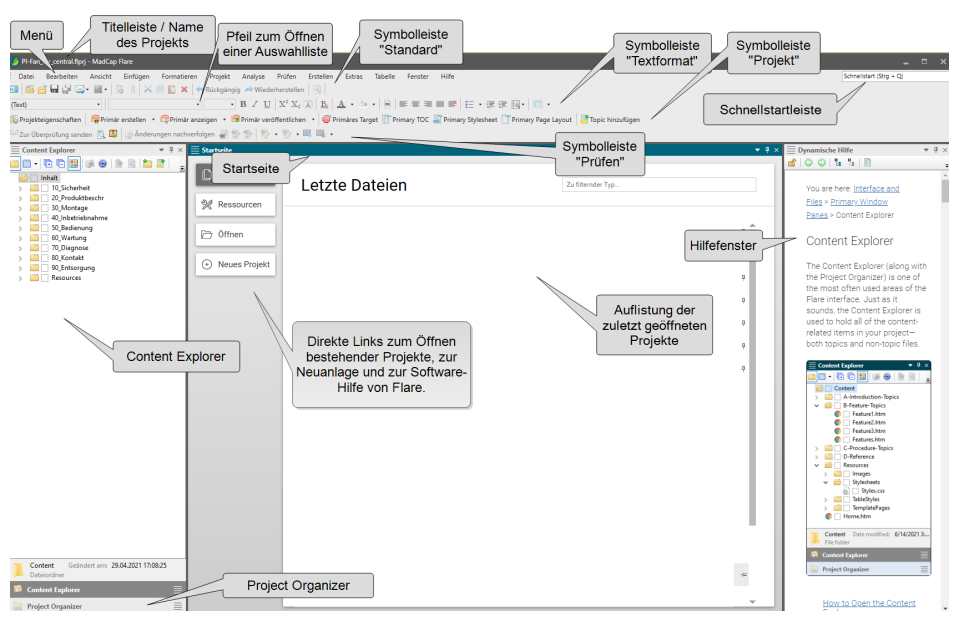

02024, HELPDESIGN - JÖRG ERTELT ©2024, HELPDESIGN • JÖRG ERTELT

## Index

## A

Aktion Wiederholen, [11](#page--1-38) anlegen Sprach-Skin, [110](#page--1-39) Ansicht Druckansicht, [13](#page--1-40) Webansicht, [12](#page--1-41) Anzeige Index, [182](#page--1-1) Text Verlinkung bzw. Querverweis, [208](#page--1-1) Aufklappbarer Text siehe Dropdown-Text, [168](#page--1-1) Ausgabe, [117](#page--1-21) HTML Help (CHM), [125](#page--1-7) HTML5, [118](#page--1-6) PDF, [122](#page--1-6) automatisch Index-Einträge erstellen, [187](#page--1-7)

#### B

Batch-Target hinzufügen, [116](#page--1-1) bearbeiten Definition Glossarbegriff, [199](#page--1-34) Seiten-Layout, [132](#page--1-1) Tabelle, [72](#page--1-12) Tabelleneigenschaften, [72](#page--1-42) Tabellenspalten, [73](#page--1-43) Tabellenzeilen, [73](#page--1-44) Tabellenzellen, [74](#page--1-45) Bedingung, [143](#page--1-0) Arbeiten mit Bedingungen, [149](#page--1-2) einblenden im XML-Editor, [152](#page--1-46) Grundlagen, [144](#page--1-1) hinzufügen, [150](#page--1-6) löschen, [154](#page--1-6)

umbenennen, [153](#page--1-25) verwenden, [150](#page--1-24) Bedingungsdatei Editor, [146](#page--1-1) hinzufügen, [147](#page--1-2) umbenennen, [148](#page--1-1) verschieben, [148](#page--1-23) Bild, [57](#page--1-0) hinzufügen, [59](#page--1-2) in Tabelle, [205](#page--1-2) löschen, [64](#page--1-1) skalieren, [63](#page--1-10) umbenennen, [60](#page--1-1) verschieben, [61](#page--1-2) verwenden, [62](#page--1-1) Bildschirmausgabe Glossar, [194](#page--1-1) Index, [183](#page--1-31) Branding Editor, [36](#page--1-1)

#### C

CHM Ausgabe, [125](#page--1-7) Codeausschnitt, [77](#page--1-0) Grundlagen, [78](#page--1-1) hinzufügen, [79](#page--1-2) in Text umwandeln, [84](#page--1-1) Inhalt im Glossar verlinken, [200](#page--1-6) löschen, [84](#page--1-13) Proxy einfügen, [142](#page--1-1) umbenennen, [81](#page--1-2) verschieben, [82](#page--1-1) verwenden, [83](#page--1-2) **Condition** siehe Bedingung, [143](#page--1-0) Condition Tag Set Editor, [146](#page--1-1)

verschieben, [148](#page--1-23) Conditional Text siehe Bedingung, [143](#page--1-0) Content Explorer, [9](#page--1-2) **CSS** siehe Stylesheet, [27](#page--1-0) CSS-Element hinzufügen, [44](#page--1-6) löschen, [47](#page--1-7) nummerieren, [207](#page--1-2) umbenennen, [46](#page--1-8)

#### D

Datei einfügen in Inhaltsverzeichnis, [96](#page--1-6) Dateiliste, [18](#page--1-1) Definition Glossarbegriff bearbeiten, [199](#page--1-34) Doppelklick Inhaltsverzeichnis-Eintrag, [89](#page--1-24) Dropdown-Text dynamisches Textformat, [166](#page--1-1) erstellen, [168](#page--1-1) Druckansicht XML-Editor, [13](#page--1-40) Druckausgabe Glossar, [194](#page--1-1) Index, [183](#page--1-31) dynamisches Textformat, [165](#page--1-0) Dropdown-Text, [166](#page--1-1) entfernen, [171](#page--1-30) Grundlagen, [166](#page--1-1) Pop-up-Text, [166](#page--1-1) Texterweiterung, [166](#page--1-1)

#### E

Editor Bedingungen, [146](#page--1-1) Branding, [36](#page--1-1) Condition Tag Set, [146](#page--1-1) Glossar, [191](#page--1-2)

Seiten-Layout, [130](#page--1-1) Skin, [101](#page--1-2) Stylesheet, [32](#page--1-5) Tabellen-Formatvorlage, [34](#page--1-1) Target, [112](#page--1-1) Variablen, [158](#page--1-1) XML, [11](#page--1-2) einblenden Bedingung im XML-Editor, [152](#page--1-46) Strukturbalken im XML-Editor, [73](#page--1-47), [152](#page--1-48) einfügen Bild, [62](#page--1-1) Codeausschnitt, [83](#page--1-2) Datei in Inhaltsverzeichnis, [96](#page--1-6) Proxy, [142](#page--1-1) QR-Code, [67](#page--1-2) Tabelle, [71](#page--1-2) Variable, [162](#page--1-27) einklappen Tags, [11](#page--1-49) entfernen dynamisches Textformat, [171](#page--1-30) Link, [177](#page--1-2) Powered by MadCap, [210](#page--1-1) Verweis, [177](#page--1-2) entzippen Projekt, [25](#page--1-2) erstellen Dropdown-Text, [168](#page--1-1) Klickbares Bild, [65](#page--1-11) Link, [175](#page--1-2) Texterweiterung, [169-170](#page--1-2) Thumbnail, [211](#page--1-36) Verweis, [175](#page--1-2) Erweiterter Text siehe Texterweiterung, [169-170](#page--1-2) Expanding Text siehe Texterweiterung, [169-170](#page--1-2)

#### F

Fenster Formate, [15](#page--1-2) Formatierung, [37](#page--1-2) Index, [182](#page--1-1) festlegen Marker-Breiter (Index), [180](#page--1-50) Formate, [15](#page--1-2) Formatierung, [37](#page--1-2) Formatvorlage hinzufügen, [44](#page--1-6) löschen, [47](#page--1-7) Stylesheet-Editor, [32](#page--1-5) Tabellen, [34](#page--1-1), [38](#page--1-1) Übersicht, [31](#page--1-2) umbenennen, [46](#page--1-8) Vererbung Attribute, [28](#page--1-51), [44](#page--1-52) verwenden, [45](#page--1-7) zuweisen, [45](#page--1-7)

#### G

gestalten Seiten-Layout, [132](#page--1-1) Tabelle, [72](#page--1-12) Glossar, [189](#page--1-0) Arbeiten mit Glossaren, [197](#page--1-2) Editor, [191](#page--1-2) Grundlagen, [190](#page--1-1) hinzufügen, [192](#page--1-1) umbenennen, [193](#page--1-2) verschieben, [193](#page--1-33) verwenden, [194](#page--1-1) **Glossarbegriff** Definition bearbeiten, [199](#page--1-34) hinzufügen, [198](#page--1-6) konvertieren, [194](#page--1-53) löschen, [201](#page--1-7) Sortieren als, [199](#page--1-54) umbenennen, [200](#page--1-35) verlinken, [200](#page--1-6)

Glossary siehe Glossar, [189](#page--1-0) Grundlagen Bedingungen, [144](#page--1-1) Bilder, [58](#page--1-1) Codeausschnitt, [78](#page--1-1) dynamische Textformate, [166](#page--1-1) Glossar, [190](#page--1-1) Index, [180](#page--1-1) Inhaltsverzeichnis, [88](#page--1-1) Links und Verweise, [174](#page--1-1) Projekt, [20](#page--1-1) Proxy, [140](#page--1-1) Seiten-Layouts, [128](#page--1-1) Skin, [100](#page--1-1) Stylesheet, [28](#page--1-1) Tabellen, [70](#page--1-1) Targets, [110](#page--1-1) Topic, [50](#page--1-1) Variablen, [156](#page--1-1) gruppieren Inhalte, [206](#page--1-1)

## H

hinzufügen Batch-Target, [116](#page--1-1) Bedingung, [150](#page--1-6) Bedingungsdatei, [147](#page--1-2) Bild, [59](#page--1-2) Codeausschnitt, [79](#page--1-2) Formatvorlage, [44](#page--1-6) Glossar, [192](#page--1-1) Glossarbegriff, [198](#page--1-6) Index-Eintrag, [187](#page--1-7) Inhaltsverzeichnis, [91](#page--1-2) Inhaltsverzeichnis-Eintrag, [96](#page--1-6) Medium, [30](#page--1-55) Seiten-Layout, [131](#page--1-2) Skin, [104](#page--1-1) Stylesheet, [38](#page--1-1) Target, [113](#page--1-19)

Wissen dokumentieren.

Topic, [51](#page--1-9) Variable, [162](#page--1-6) Variablendatei, [159](#page--1-2) HTML5 Ausgabeformat, [118](#page--1-6) Skin-Vergleich, [211](#page--1-2) Hyperlink siehe Link, [173](#page--1-0)

#### I

Image siehe Bild, [57](#page--1-0) Image Map siehe Klickbares Bild, [65](#page--1-11) Index, [179](#page--1-0) anzeigen, [182](#page--1-1) Arbeiten mit Index, [186](#page--1-1) Fenster, [182](#page--1-1) Grundlagen, [180](#page--1-1) Kennzeichnung im Topic, [180](#page--1-1) verwenden, [183](#page--1-31) Index-Eintrag automatisch erstellen, [187](#page--1-7) hinzufügen, [187](#page--1-7) löschen, [188](#page--1-32) Sortieren als, [182](#page--1-56) umbenennen, [188](#page--1-6) Information Eintrag im Inhaltsverzeichnis, [90](#page--1-57) Inhalt zusammenhalten/gruppieren, [206](#page--1-1) Inhaltsverzeichnis, [87](#page--1-0) Arbeiten mit Inhaltsverzeichnissen, [95](#page--1-2) Editor, [89](#page--1-2) Grundlagen, [88](#page--1-1) hinzufügen, [91](#page--1-2) Information zu Eintrag, [90](#page--1-57) Medium, [90](#page--1-14) mergen, [93](#page--1-15) Target zuweisen, [93](#page--1-15) umbenennen, [92](#page--1-1)

verschieben, [93](#page--1-2) verwenden, [93](#page--1-15) Inhaltsverzeichnis-Eintrag hinzufügen, [96](#page--1-6) löschen, [98](#page--1-6) umbenennen, [97](#page--1-16) Verhalten Doppelklick, [89](#page--1-24) verschieben, [97](#page--1-17)

#### K

Kennzeichnung Index-Eintrag im Topic, [180](#page--1-1) Klickbares Bild erstellen, [65](#page--1-11) konvertieren Glossarbegriff, [194](#page--1-53)

#### L

Layout Resizer, [12](#page--1-58) Lesezeichen Link setzen, [209](#page--1-59) Link, [173](#page--1-0) auf Lesezeichen, [209](#page--1-59) entfernen, [177](#page--1-2) erstellen, [175](#page--1-2) Grundlagen, [174](#page--1-1) Klickbares Bild, [65](#page--1-11) Unterschied zu Querverweis, [174](#page--1-60) Liste Zeilenumbruch, [204](#page--1-1) löschen Bedingung, [154](#page--1-6) Bild, [64](#page--1-1) Codeausschnitt, [84](#page--1-13) Formatvorlage, [47](#page--1-7) Glossarbegriff, [201](#page--1-7) Index-Eintrag, [188](#page--1-32) Inhaltsverzeichnis-Eintrag, [98](#page--1-6) Topic, [55](#page--1-2) Variable, [163](#page--1-29)

#### M

Marker-Breite festlegen (Index), [180](#page--1-50) Medium anlegen, [30](#page--1-55) Inhaltsverzeichnis, [90](#page--1-14) Stylesheet, [30](#page--1-61) Vererbung, [30](#page--1-55) mergen Inhaltsverzeichnis, [93](#page--1-15) Microsoft HTML Help (CHM) Ausgabeformat, [125](#page--1-7)

## N

Neu Batch-Target, [116](#page--1-1) Bedingung, [150](#page--1-6) Bedingungsdatei, [147](#page--1-2) Codeausschnitt, [79](#page--1-2) Formatvorlage, [44](#page--1-6) Glossar, [192](#page--1-1) Glossarbegriff, [198](#page--1-6) Index-Eintrag, [187](#page--1-7) Inhaltsverzeichnis, [91](#page--1-2) Inhaltsverzeichnis-Eintrag, [96](#page--1-6) Projekt, [22](#page--1-1) Seiten-Layout, [131](#page--1-2) Skin, [104](#page--1-1) Stylesheet, [38](#page--1-1) Tabelle, [71](#page--1-2) Target, [113](#page--1-19) Topic, [51](#page--1-9) Variable, [162](#page--1-6) Variablendatei, [159](#page--1-2) nummerieren CSS-Elemente, [207](#page--1-2)

## O

öffnen Projekt, [24](#page--1-3)

#### P

Page Layout Editor, [130](#page--1-1) siehe Seiten-Layout, [127](#page--1-0) PDF Ausgabe, [122](#page--1-6) Page Layout, [127](#page--1-0) Powered by Vermerk entfernen, [210](#page--1-1) Primäres Stylesheet (Haupt-Stylesheet), [29](#page--1-62) Programmoberfläche Content Explorer, [9](#page--1-2) Dateiliste, [18](#page--1-1) Fenster Formate, [15](#page--1-2) Fenster Formatierung, [37](#page--1-2) Gesamtansicht, [8](#page-8-0) Project Organizer, [10](#page--1-1) Vorschaufenster, [14](#page--1-1) XML-Editor, [11](#page--1-2) Project Organizer, [10](#page--1-1) Projekt, [19](#page--1-0) entzippen, [25](#page--1-2) Grundlagen, [20](#page--1-1) neu anlegen, [22](#page--1-1) öffnen, [24](#page--1-3) umbenennen, [24](#page--1-4) zippen, [25](#page--1-2) Projektstruktur, [21](#page--1-2) Proxy, [139](#page--1-0) einfügen, [142](#page--1-1) Grundlagen, [140](#page--1-1)

## Q

QR-Code einfügen, [67](#page--1-2) Querverweis, [173](#page--1-0) entfernen, [177](#page--1-2) erstellen, [175](#page--1-2) Grundlagen, [174](#page--1-1) Textanzeige, [208](#page--1-1) Unterschied zu Link, [174](#page--1-60)

#### R

Reference siehe Link oder Querverweis, [173](#page--1-0)

## S

Seiten-Layout, [127](#page--1-0) Editor, [130](#page--1-1) gestalten, [132](#page--1-1) Grundlagen, [128](#page--1-1) hinzufügen, [131](#page--1-2) umbenennen, [134](#page--1-22) verschieben, [135](#page--1-2) verwenden, [136](#page--1-1) Selektor hinzufügen, [44](#page--1-6) löschen, [47](#page--1-7) umbenennen, [46](#page--1-8) skalieren Bild, [63](#page--1-10) Skin, [99](#page--1-0) Editor, [101](#page--1-2) Grundlagen, [100](#page--1-1) hinzufügen, [104](#page--1-1) umbenennen, [105](#page--1-2) Vergleich HTML5-Skin, [211](#page--1-2) verschieben, [106](#page--1-1) verwenden, [106](#page--1-18) Snippet siehe Codeausschnitt, [77](#page--1-0) Sortieren-als Glossarbegriffe, [199](#page--1-54) Index-Einträge, [182](#page--1-56) Sprach-Skin anlegen, [110](#page--1-39) **Strukturbalken** im XML-Editor einblenden, [73,](#page--1-47) [152](#page--1-48) Stylesheet, [27](#page--1-0) Arbeiten mit Formatvorlagen, [43](#page--1-2) Editor, [32](#page--1-5)

Grundlagen, [28](#page--1-1) hinzufügen, [38](#page--1-1) Medium, [30](#page--1-61) umbenennen, [41](#page--1-2) verschieben, [42](#page--1-1) verwenden, [40](#page--1-1)

### T

Tabelle, [69](#page--1-0) bearbeiten, [72](#page--1-12) Bild anzeigen, [205](#page--1-2) Grundlagen, [70](#page--1-1) neu anlegen, [71](#page--1-2) neue Formatvorlage, [38](#page--1-1) Zellinhaltsformat festlegen, [74](#page--1-63) Tabellen-Formatvorlage Editor, [34](#page--1-1) Tabelleneigenschaften bearbeiten, [72](#page--1-42) Table siehe Tabelle, [69](#page--1-0) Tag ein-/ausklappen, [11](#page--1-49) Target, [109](#page--1-0) Batch hinzufügen+verwenden, [116](#page--1-1) Editor, [112](#page--1-1) Einstellungen HTML5, [118](#page--1-6) Einstellungen Microsoft HTML Help, [125](#page--1-7) Einstellungen PDF, [122](#page--1-6) Grundlagen, [110](#page--1-1) hinzufügen, [113](#page--1-19) umbenennen, [115](#page--1-2) verschieben, [115](#page--1-20) Text-Editor, [11](#page--1-64) Texterweiterung dynamisches Textformat, [166](#page--1-1) erstellen, [169-170](#page--1-2) Textformat dynamisch, Dropdown-Text, [166](#page--1-1) dynamisch, Pop-up-Text, [166](#page--1-1) dynamisch, Texterweiterung, [166](#page--1-1)

**Thumbnail** erstellen, [211](#page--1-36) TOC siehe Inhaltsverzeichnis, [87](#page--1-0) Topic, [49](#page--1-0) Grundlagen, [50,](#page--1-1) [58](#page--1-1) hinzufügen, [51](#page--1-9) Inhalt im Glossar verlinken, [200](#page--1-6) Kennzeichnung Index-Eintrag, [180](#page--1-1) löschen, [55](#page--1-2) Proxy einfügen, [142](#page--1-1) umbenennen, [53](#page--1-2) Unterschied zum Word-Dokument, [51](#page--1-65) verschieben, [54](#page--1-1)

#### $\overline{U}$

Übersicht Formatvorlagen, [31](#page--1-2) umbenennen Bedingung, [153](#page--1-25) Bedingungsdatei, [148](#page--1-1) Bild, [60](#page--1-1) Codeausschnitt, [81](#page--1-2) Formatvorlage, [46](#page--1-8) Glossar, [193](#page--1-2) Glossarbegriff, [200](#page--1-35) Index-Eintrag, [188](#page--1-6) Inhaltsverzeichnis, [92](#page--1-1) Inhaltsverzeichnis-Eintrag, [97](#page--1-16) Projekt, [24](#page--1-4) Seiten-Layout, [134](#page--1-22) Skin, [105](#page--1-2) Stylesheet, [41](#page--1-2) Target, [115](#page--1-2) Topic, [53](#page--1-2) Variable, [163](#page--1-28) Variablendatei, [160](#page--1-1) Unterschiede Links und Querverweise, [174](#page--1-60) Topic und Word-Dokument, [51](#page--1-65)

## V

Variable, [155](#page--1-0) Arbeiten mit Variablen, [161](#page--1-2) Grundlagen, [156](#page--1-1) hinzufügen, [162](#page--1-6) löschen, [163](#page--1-29) umbenennen, [163](#page--1-28) verwenden, [162](#page--1-27) Variablendatei Editor, [158](#page--1-1) hinzufügen, [159](#page--1-2) umbenennen, [160](#page--1-1) verschieben, [160](#page--1-26) Vererbung Formatvorlagen, [28](#page--1-51), [44](#page--1-52) Medium, [30](#page--1-55) verlinken Glossarbegriff, [200](#page--1-6) Topics, [175](#page--1-2) verschieben Bedingungsdatei, [148](#page--1-23) Bild, [61](#page--1-2) Codeausschnitt, [82](#page--1-1) Condition Tag Set, [148](#page--1-23) Glossar, [193](#page--1-33) Inhaltsverzeichnis, [93](#page--1-2) Inhaltsverzeichnis-Eintrag, [97](#page--1-17) Seiten-Layout, [135](#page--1-2) Skin, [106](#page--1-1) Stylesheet, [42](#page--1-1) Target, [115](#page--1-20) Topic, [54](#page--1-1) Variablendatei, [160](#page--1-26) verwenden Batch-Target, [116](#page--1-1) Bedingungen, [150](#page--1-24) Bild, [62](#page--1-1) Codeausschnitt, [83](#page--1-2) Formatvorlage, [45](#page--1-7) Glossar, [194](#page--1-1)

Index, [183](#page--1-31) Inhaltsverzeichnis, [93](#page--1-15) Seiten-Layout, [136](#page--1-1) Skin, [106](#page--1-18) Stylesheet, [40](#page--1-1) Variable, [162](#page--1-27) Vorlagenseite Proxy einfügen, [142](#page--1-1) Vorschaufenster, [14](#page--1-1)

#### W

Webansicht XML-Editor, [12](#page--1-41) wiederholen letzte Aktion, [11](#page--1-38)

### X

XML-Editor, [11](#page--1-2) Bedingung einblenden, [152](#page--1-46) Strukturbalken einblenden, [73,](#page--1-47) [152](#page--1-48)

### Z

Zeilenumbruch Liste, [204](#page--1-1) Zellinhaltsformat Tabelle, [74](#page--1-63) Ziel siehe Target, [109](#page--1-0) Zieldefinition siehe Target, [110](#page--1-1) zippen Projekt, [25](#page--1-2) zusammenhalten Inhalte, [206](#page--1-1) zuweisen Formatvorlage, [45](#page--1-7) Inhaltsverzeichnis im Target, [93](#page--1-15) Seiten-Layout im Inhaltsverzeichnis, [136](#page--1-1) Seiten-Layout im Projekt, [136](#page--1-1) Seiten-Layout im Target, [136](#page--1-1) Skin im Target, [106](#page--1-18)

Stylesheet im Projekt, [40](#page--1-1) Stylesheet im Target, [40](#page--1-1) Stylesheet im Topic, [40](#page--1-1) Stylesheet in Vorlagenseite, [40](#page--1-1)